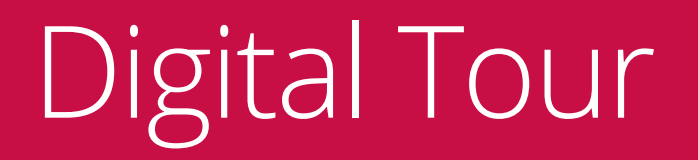

# **"Discover Roubaix"**

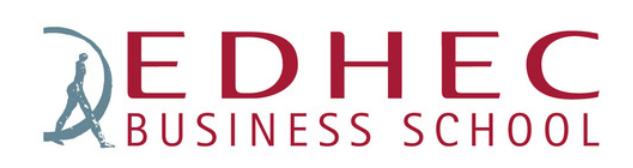

#### **Start of the school year**

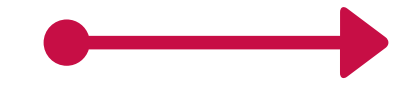

# **How does it work ?**

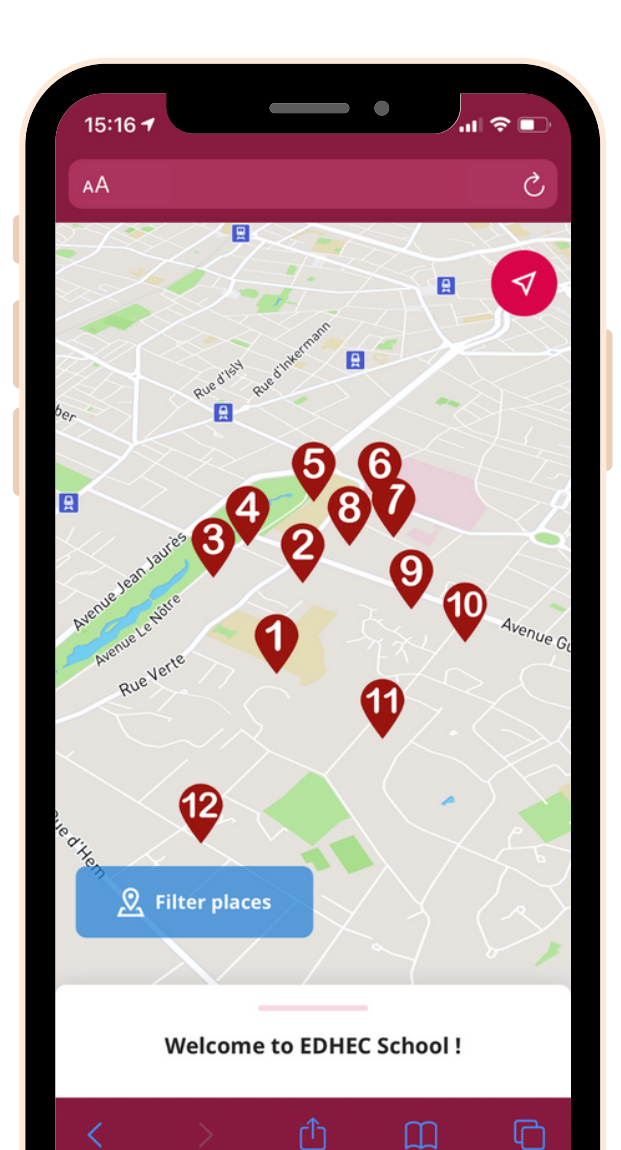

**You'll be offered to visit your campus district through a fun self guided tour right on your personal smartphone !**

Several points of interest will be located on your map. All the information about the places visited, as well as some challenges, will appear once you walk close to one of them !

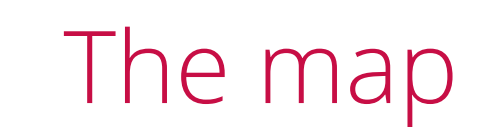

### **Your personal tool to visit EDHEC campus' district as you start a new year.**

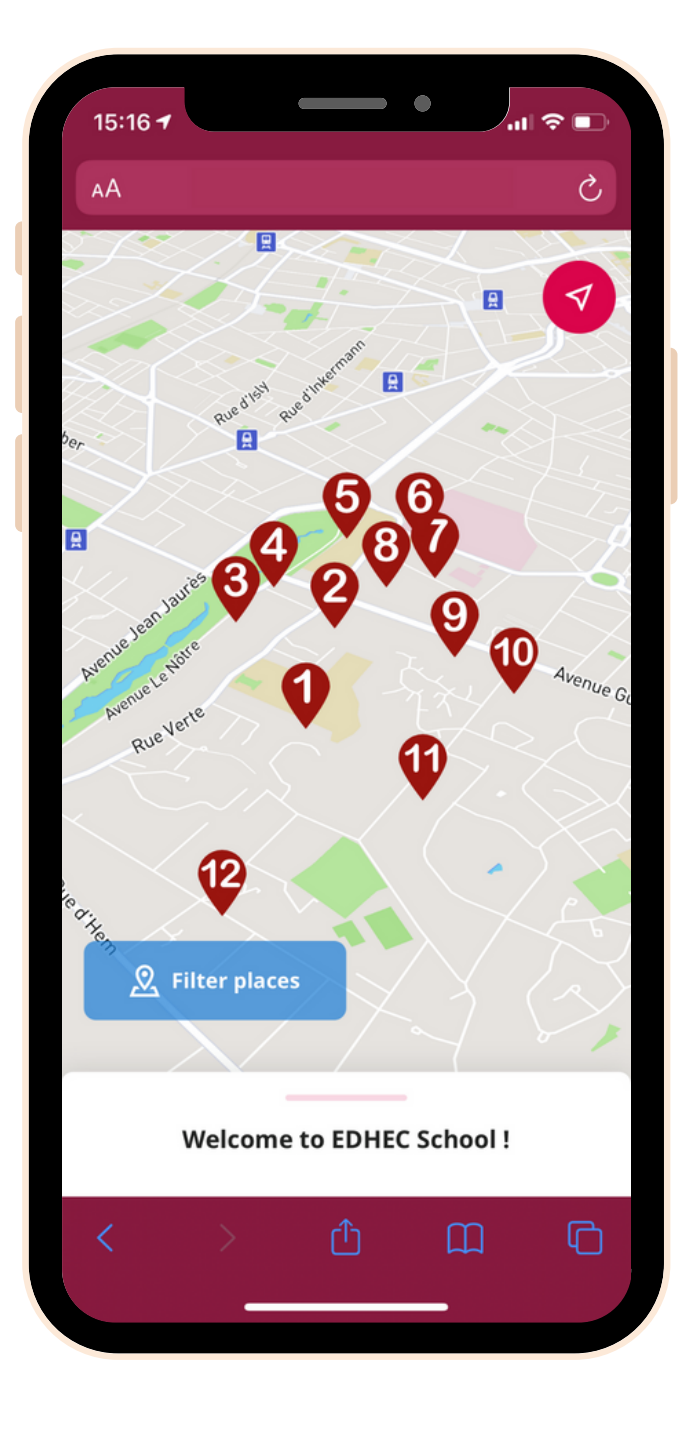

Points of interest are numbered : do them in the right order as you will discover the Barbieux district in Roubaix and also some districts in Croix.

### **Before you start the self-guided visit :**

**Make sure your smartphone is set** up in English ! Otherwise, you won't see the map ! (go to the language settings of your phone)

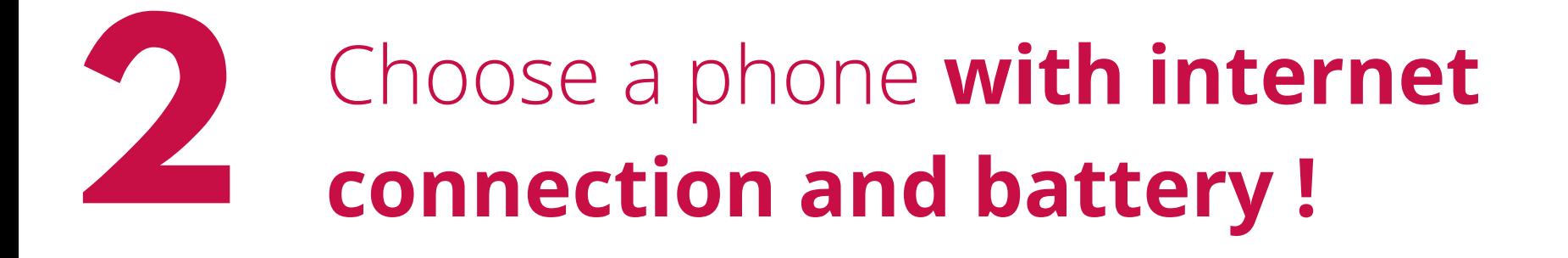

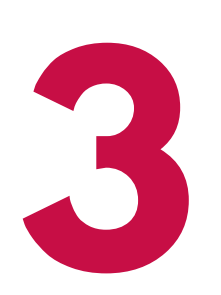

**1**

**Allow "location" on your phone !** (page 7)

### **Log in to your personal team account with its link or QR code.**

**Make sure you allow location sharing on the map AND on your phone settings ! (page 7)**

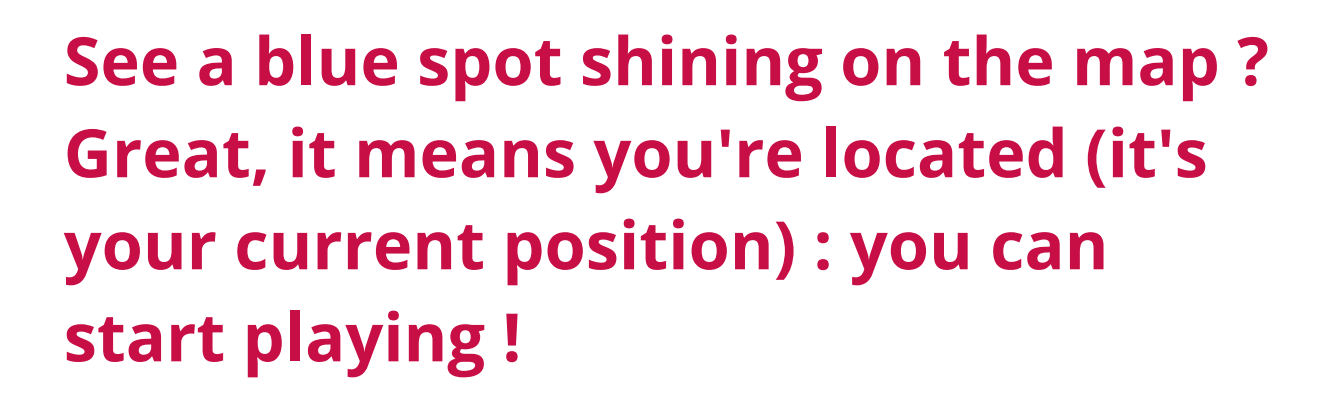

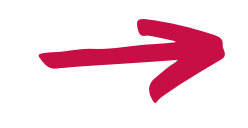

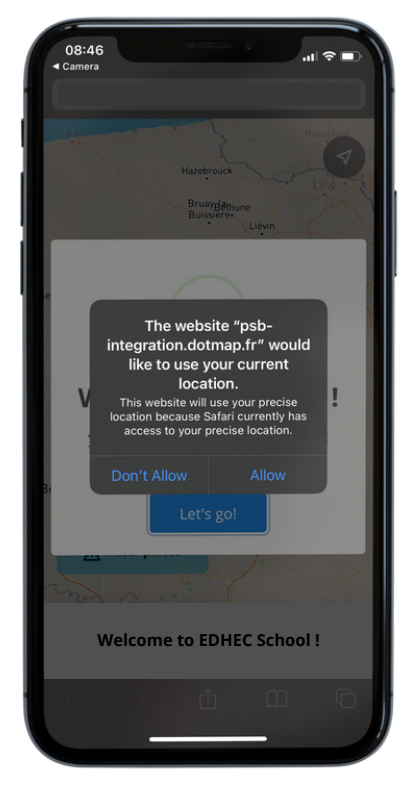

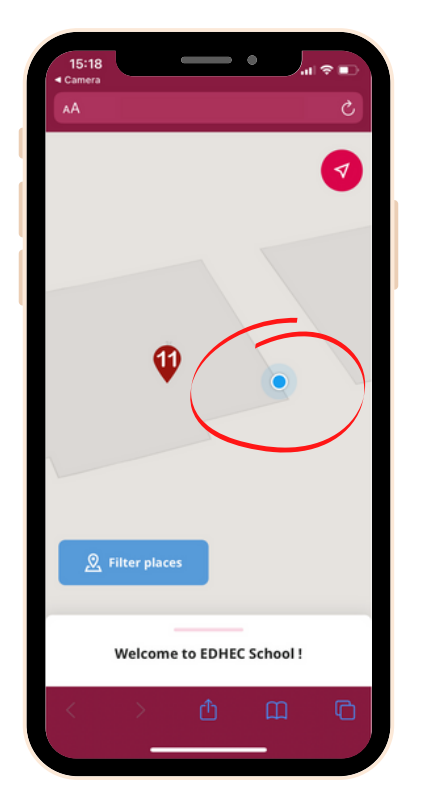

#### **Walk to each point of interest located on the map !**

**Once you're close to one point, the map will detect your presence and ask you to "Check in" in order to unlock the content and challenges of the point.**

Descriptions, challenges... Visit and play the game !

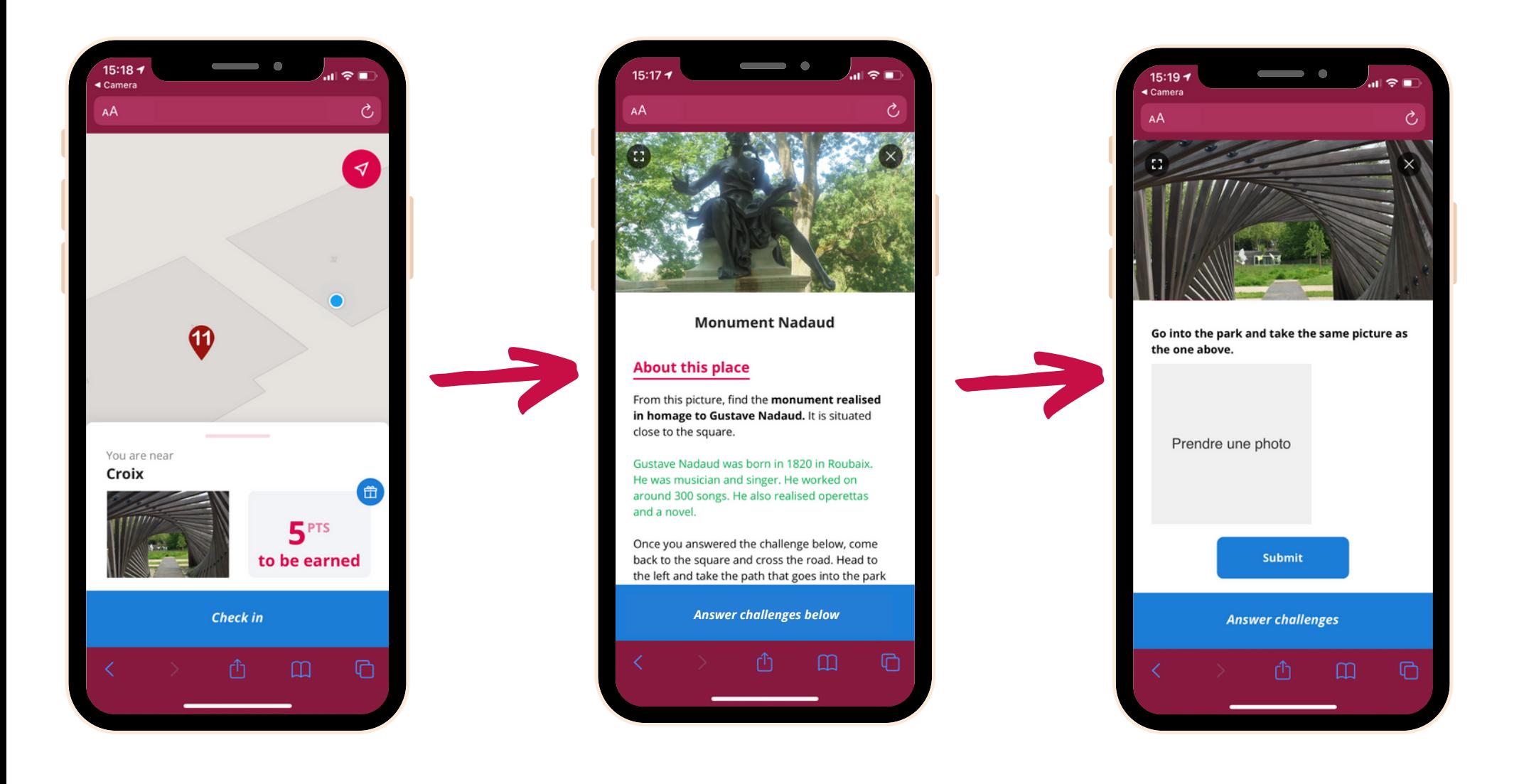

## **Having problems checking in ?**

**Have you allowed location sharing ?**

You can check it out by going to :

- **Iphone** : settings > privacy > location services > **safari websites**

- **Android** : settings > connection /or/ privacy > position/location.

**Don't hesitate to refresh the page during the activity if needed.**

**You can change phone at any time during the activity, it won't impact your progression.**

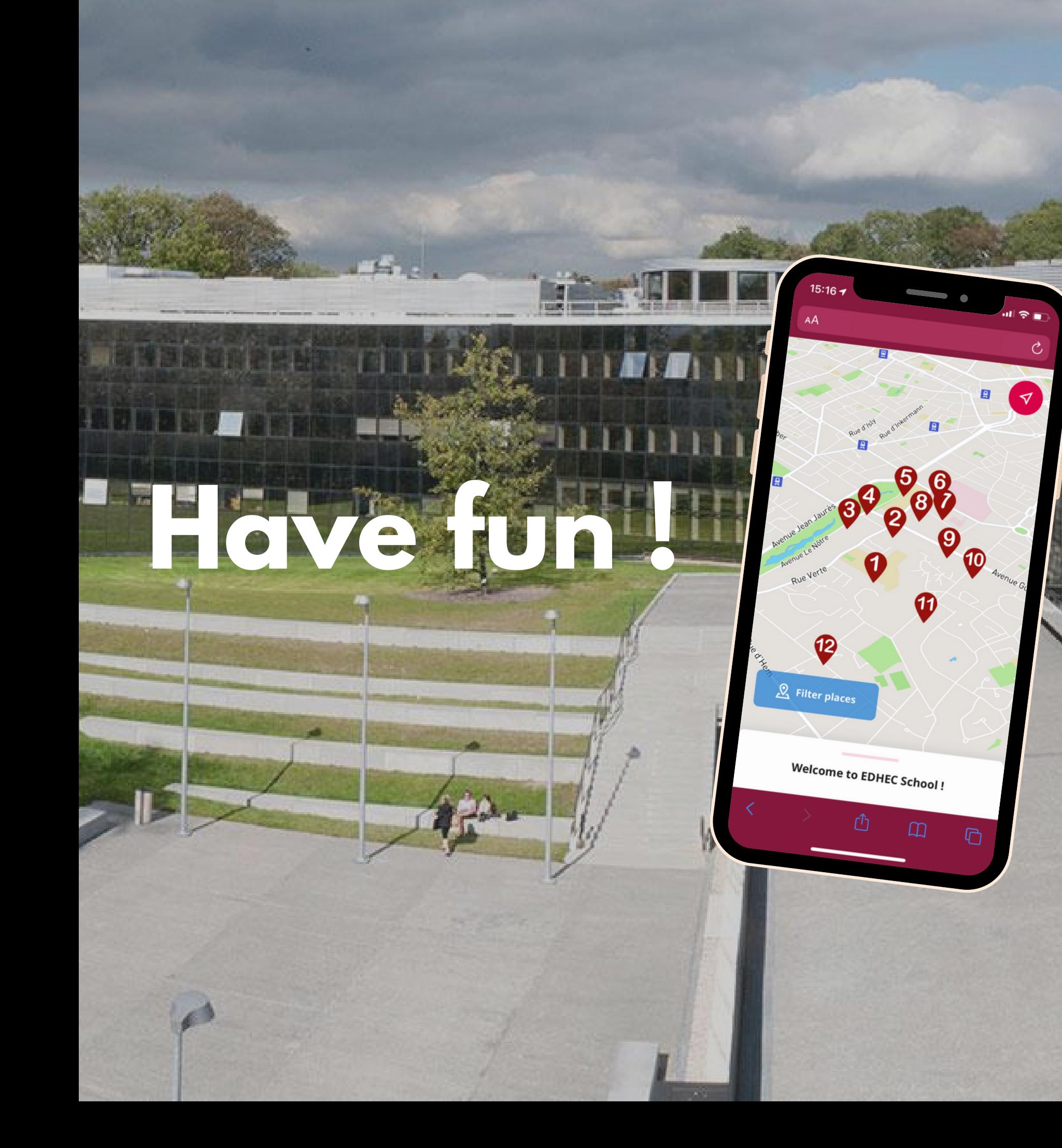